- $(\overline{F}_{n} + \overline{U})$
- ar las etiquetas originales en la máquina. darse hasta tres etiquetas y ser recuperadas para su internacional de la contrata de la contrata de la contrata de la contrata de la contrata de la contrat<br>Sión más adelante. También puede editar y sobrescribir la etiqueta almacenada.

- Para mostrar el siguiente grupo, presione |symbol|.
- Para cancelar las operaciones, presione  $|$  os  $|$ . • Los símbolos recuadrados en la tabla de símbolos
- básicos están disponibles en DECO MODE.
- Las filas de símbolos (A a L) en la tabla de pictogramas se pueden seleccionar presionando el carácter correspondiente.
- Las imágenes únicamente tienen una finalidad ilustrativa.

Imagen en la etiqueta  $A$  0 A & 6 A 0  $\Omega$  C & 0 % @ 6 A + 5 & 0<br>B @ # @ @ 3 0 J D @ @ + & 0 F & 0

<span id="page-0-1"></span>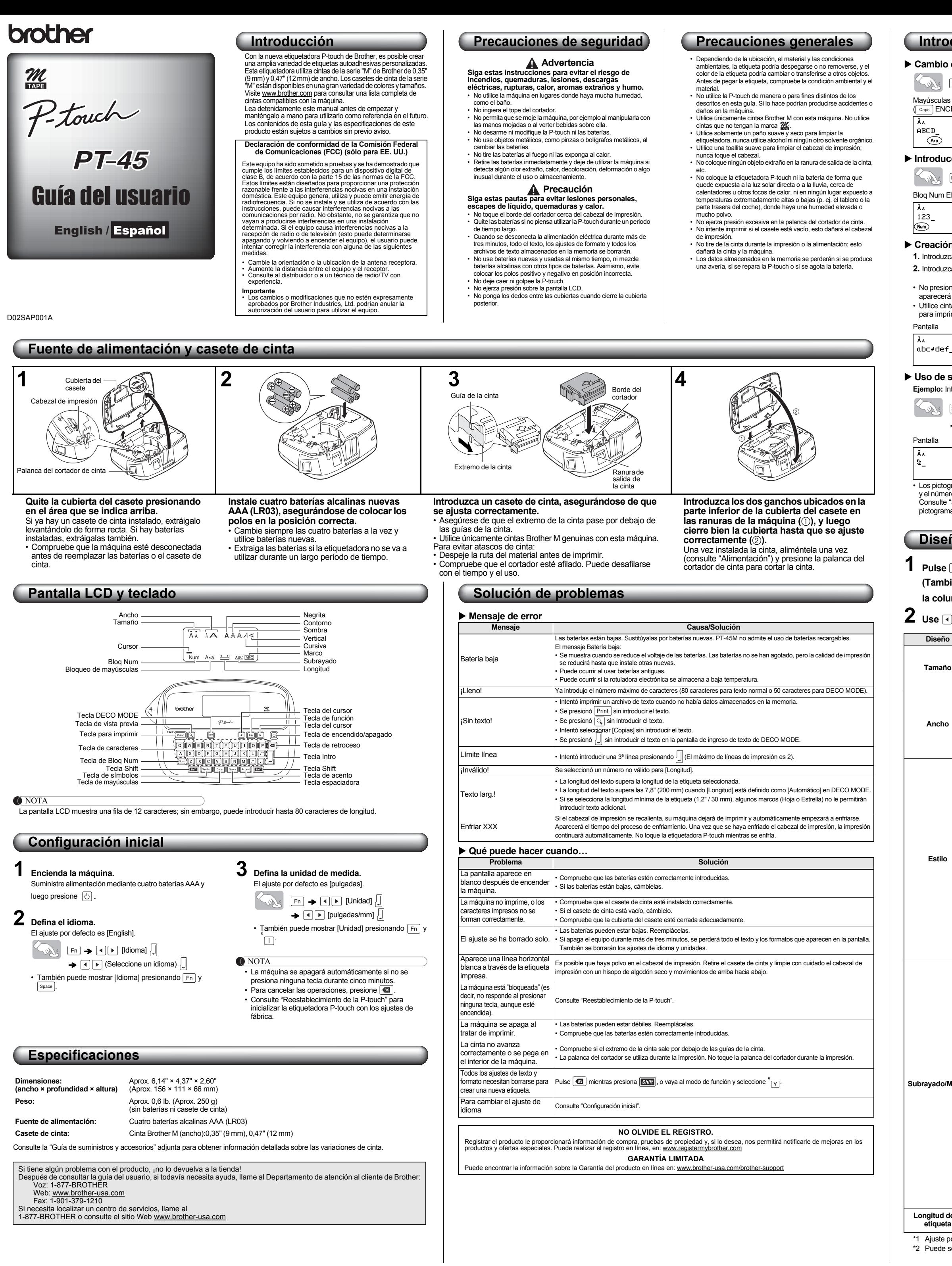

 $*1$  Ajuste por defecto. Para volver al ajuste por defecto, pulse  $\sqrt{s_{\text{pace}}}$ \*2 Puede seleccionar la longitud introduciéndola con las teclas numéricas  $\overline{Q}^{\sim}(\overline{P})$ . Para regresar a [Automático], pulse  $\overline{S}_{\text{space}}$ .

**Diseño de etiquetas**

**1** Pulse  $\overline{F_n}$ , use  $\overline{P}$  para seleccionar una función de la columna [A], y luego pulse  $\overline{P}$ . **(También se puede seleccionar la función con las teclas de acceso directo que aparecen en la columna [C].**  $(\overline{Fn} + \overline{a})$  para  $(\overline{T}))$ 

 $\mathbf 2$  Use  $\overline{\mathbf 4}$   $\overline{\mathbf 6}$  para seleccionar un ajuste de la columna [B], y luego pulse  $\overline{\mathbb 4}$ .

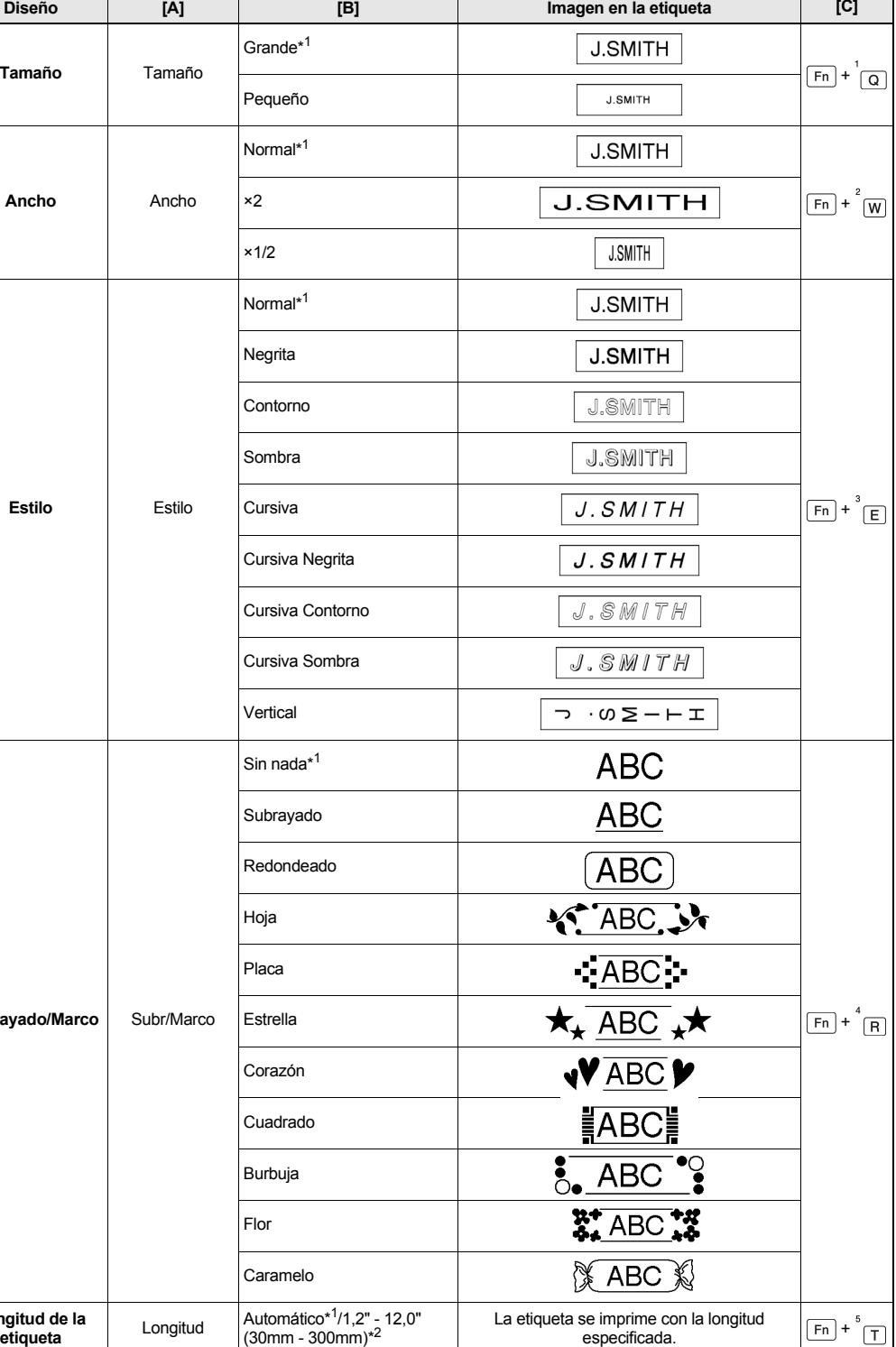

## <span id="page-0-0"></span>**Reestablecimiento de la P-touch**

- Puede reestablecer la etiquetadora P-touch si desea inicializar los ajustes o si la P-touch no está funcionando adecuadamente.
- **1 Presione para apagar la máquina.**
- $2$  Mientras presiona **sam** y  $^4$  <sub>B</sub>, pulse  $\circledcirc$  para **encender la máquina.**
- $\bf 3$   $\,$  Suelte  $\scriptstyle\rm (6)$ , y luego suelte  $\rm 500$  y  $\rm ^4$   $\rm _R$  . La memoria interna se reestablecerá, y todos los textos, ajustes y archivos almacenados se borrarán.

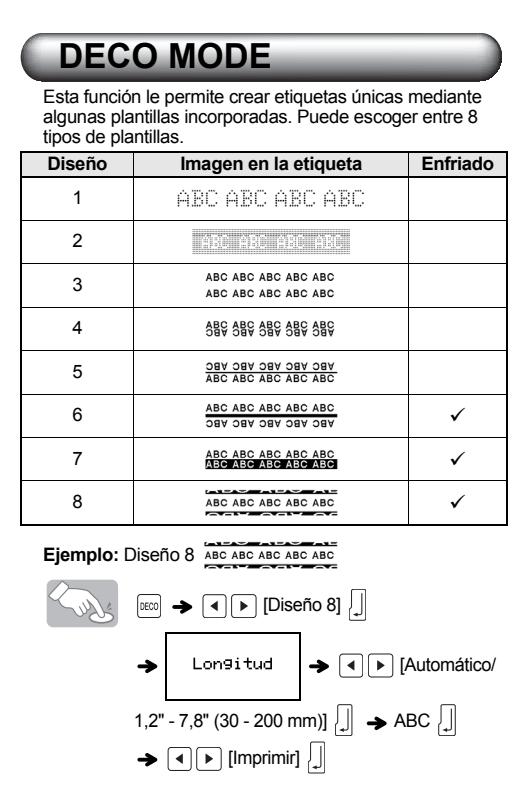

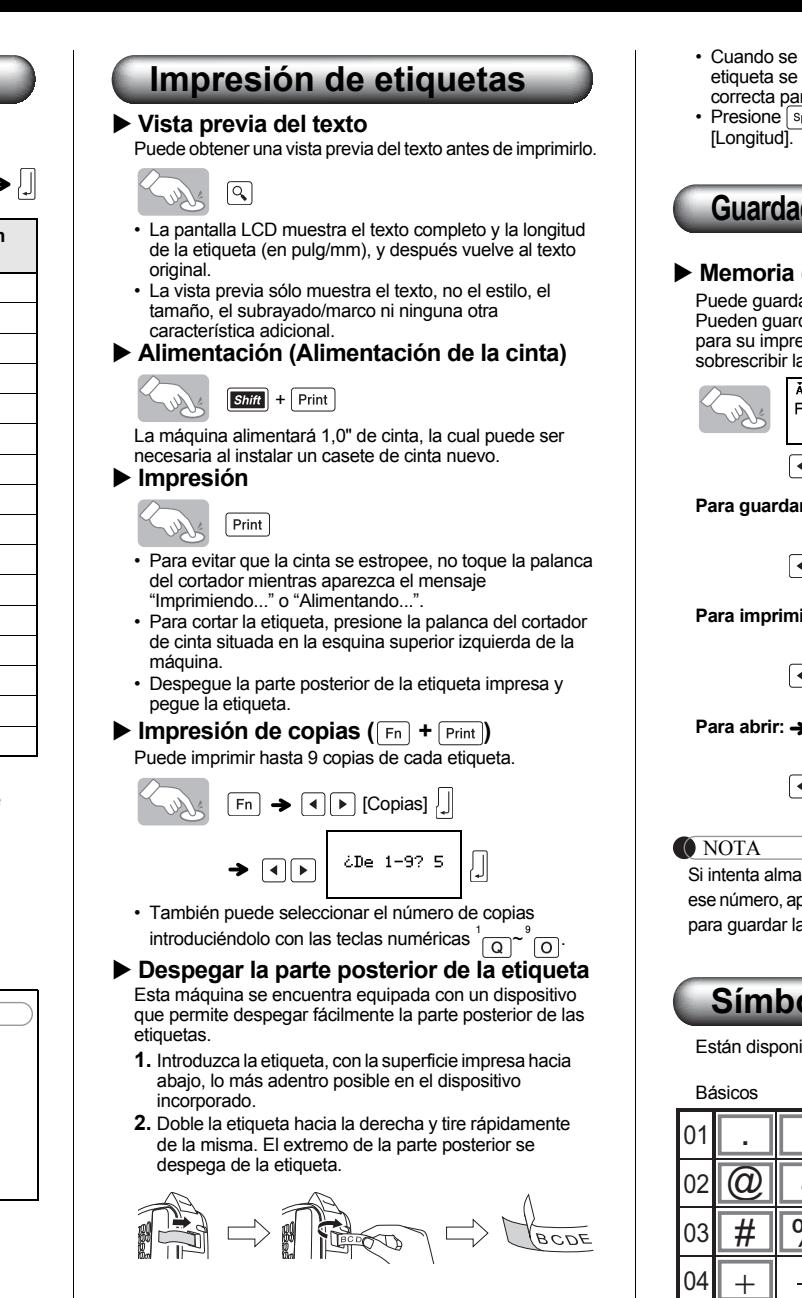

- NOTA • Algunos formatos Deco Mode necesitan enfriarse (se indican en la tabla que hay arriba). Si el cabezal de impresión se recalienta, su máquina dejará de imprimir automáticamente empezará a enfriarse. Aparecerá el tiempo del proceso de enfriamiento. Una vez que se haya enfriado el cabezal de impresión, la impresión continuará automáticamente.No toque la etiquetadora P-touch mientras se enfría.
- Sólo se puede introducir una línea de texto en DECO MODE.• Según el formato seleccionado, puede que no se imprima
- todo el texto introducido. • Los formatos de la plantillas DECO MODE no se pueden cambiar.
- Los símbolos recuadrados en la tabla de símbolos básicos están disponibles en DECO MODE. Consulte ["Símbolos"](#page-0-2) para ver la tabla de símbolos básicos.
- Para borrar todo el texto introducido, presione shift y . Aparecerá "¿Borrar?". Presione para borrar el
- texto o  $\boxed{\text{es}}$  para cancelar esta operación. • Cuando acceda a DECO MODE, se le recordará su texto DECO MODE impreso más reciente y la longitud de la
- etiqueta. Pulse para volver al paso anterior.
- Para salir de DECO MODE, presione  $\lVert \mathbf{G} \rVert$  hasta que en la pantalla aparezca la pantalla de ingreso de texto.<br>También puede salir de este modo presionando [◀] cuando aparezca [Imprimir] y seleccionando [Salir].
- Se recomienda el uso de casetes de cinta de 0,47" (12 mm) de ancho cuando utilice la función DECO MODE.
- La longitud máxima de la etiqueta es de 7,8" (200 mm) para DECO MODE.
- selecciona [Automático] para [Longitud], la etiqueta se ajustará automáticamente a la longitud ra imprimir el texto una vez.
- Presidente de la para volver a [Automático] para el modo

## **do de archivos de etiquetas**

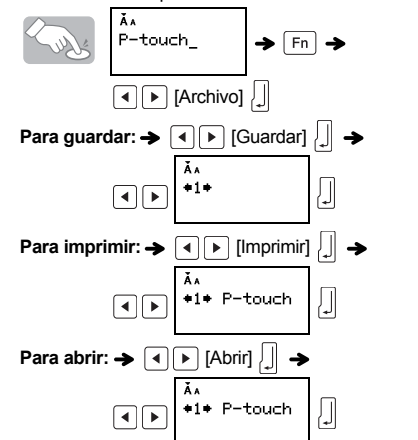

acenar una etiqueta cuando ya hay una con parecerá el mensaje "Sobrescrib.?". Pulse  $\int$ a nueva etiqueta. Pulse  $\boxed{\textcircled{\tiny{\textsf{ss}}} }$  para cancelar.

## <span id="page-0-2"></span>**Símbolos**

ibles los siguientes símbolos

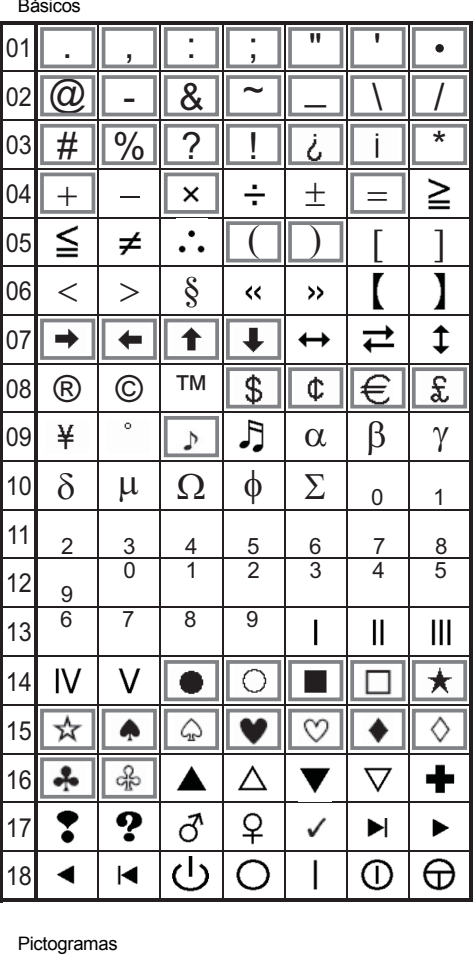

**Impresión de la lista de pictogramas**

 $\left[\begin{array}{ccc} \mathbb{S}\end{array}\right] \rightarrow \left[\begin{array}{ccc} \mathbb{S}\end{array}\right] \rightarrow \left[\begin{array}{ccc} \mathbb{S}\end{array}\right] \rightarrow \left[\begin{array}{ccc} \mathbb{S}\end{array}\right] \rightarrow \left[\begin{array}{ccc} \mathbb{S}\end{array}\right] \rightarrow \left[\begin{array}{ccc} \mathbb{S}\end{array}\right] \rightarrow \left[\begin{array}{ccc} \mathbb{S}\end{array}\right] \rightarrow \left[\begin{array}{ccc} \mathbb{S}\end{array}\right] \rightarrow \left[\begin{array}{ccc} \mathbb{S}\end{array}\right] \rightarrow \left[\begin{array}{ccc} \mathbb{$ 

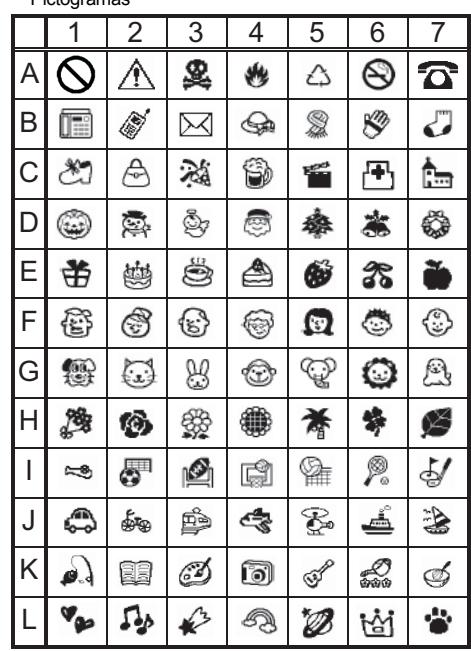

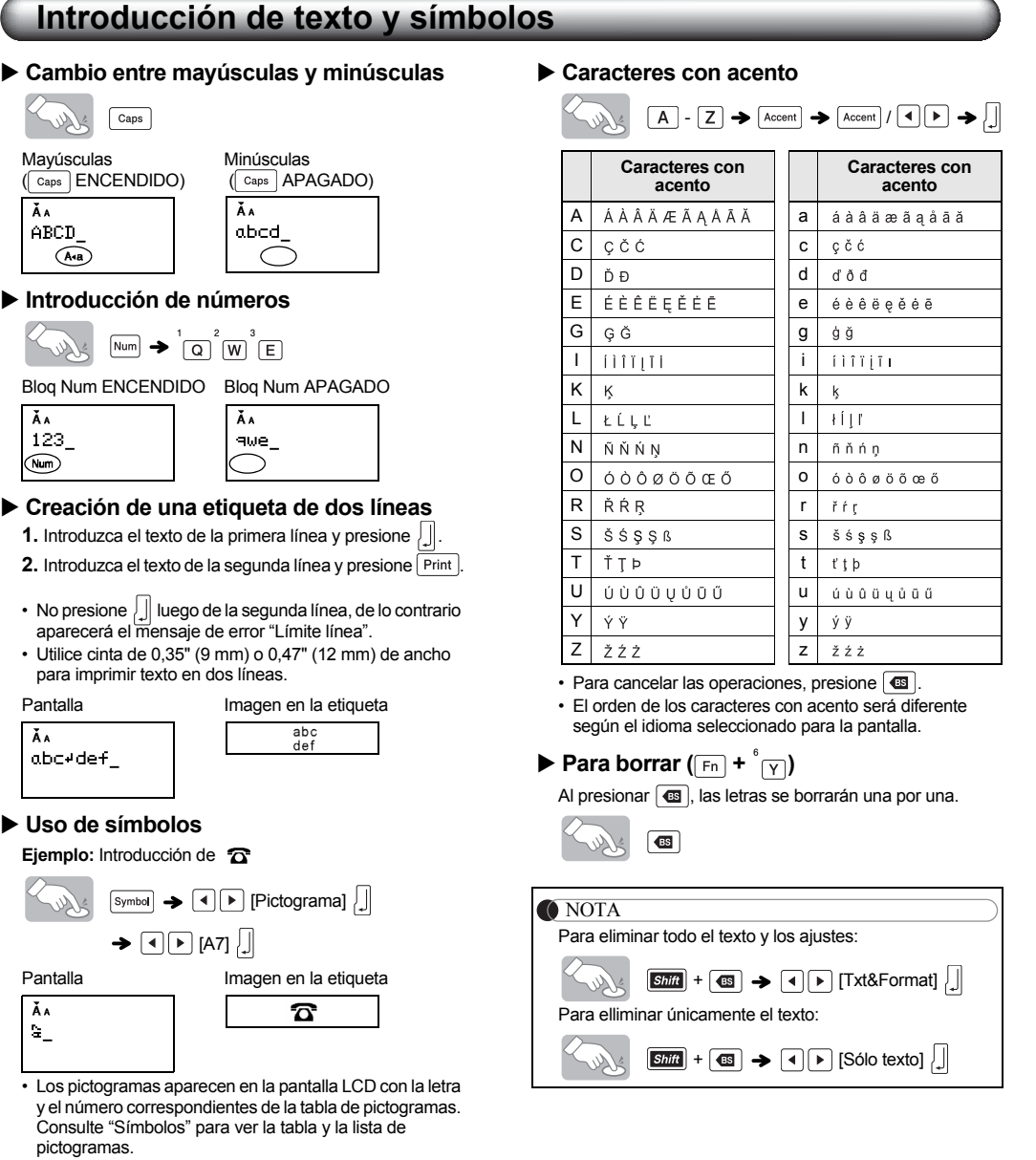